## **Documentation**

## Procédure d'exportation des résultats d'une requête de recherche dans EBSCO vers un logiciel de gestion bibliographique 1. Cliquer sur *Partager* ;

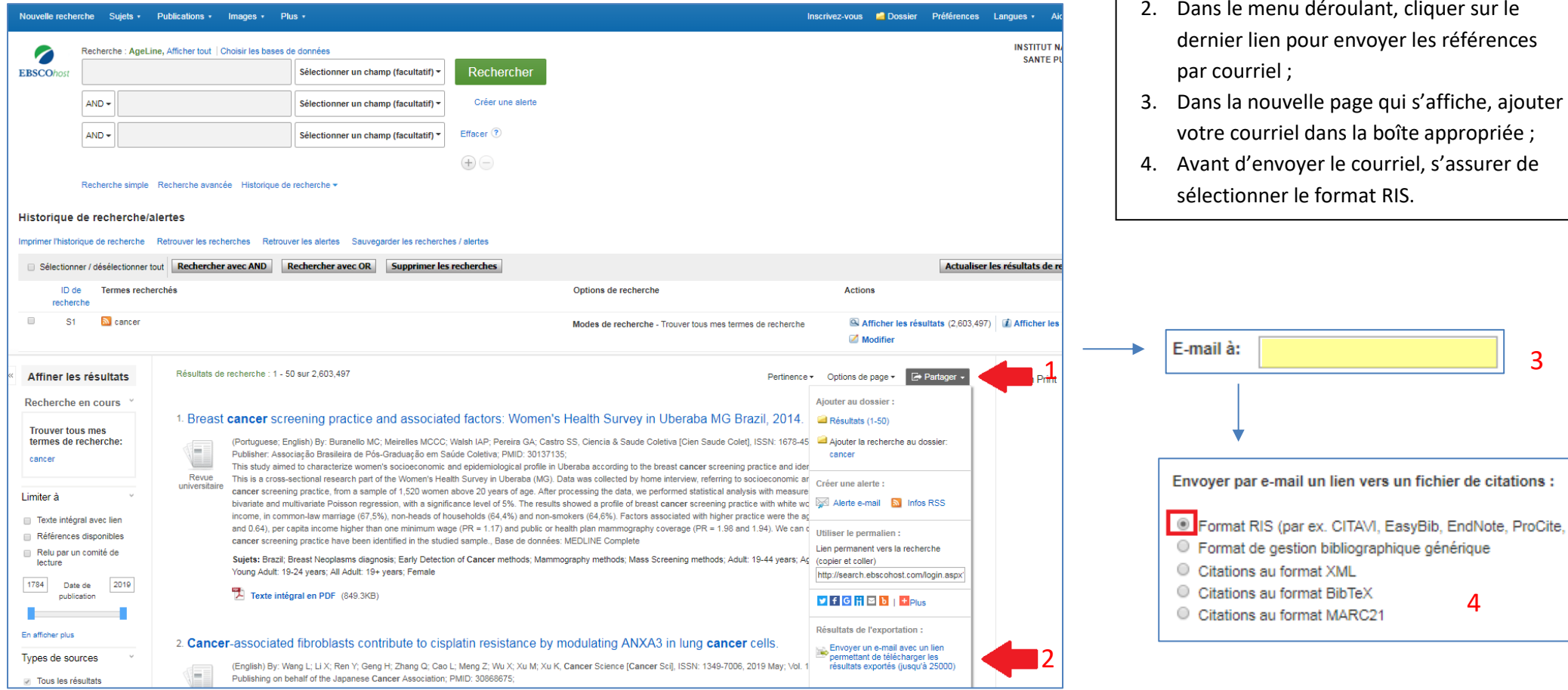

## **Documentation**

3

 $\mathbf x$ 

1. Entrer les références à exporter dans la

boîte appropriée ;

## Procédure d'exportation des résultats d'une requête de recherche dans Ovid vers un logiciel de gestion bibliographique

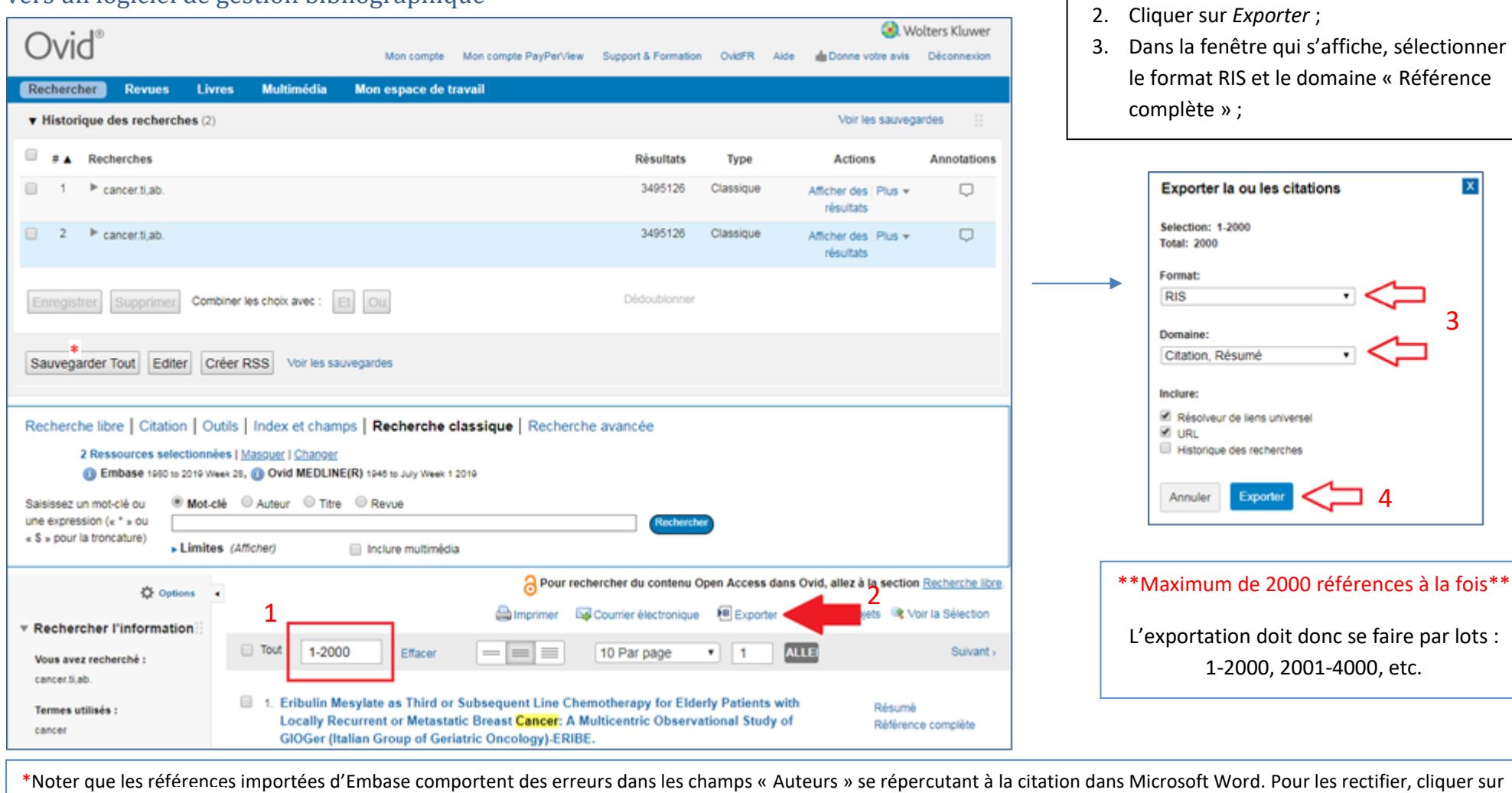